# **ARBA AGENCIA DE RECAUDACIÓN**

**PROVINCIA DE BUENOS AIRES** 

Instructivo | Contribuyente **Corrección por error en dominio (patente)**

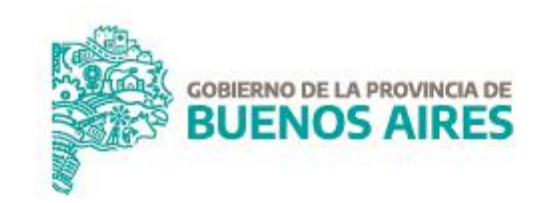

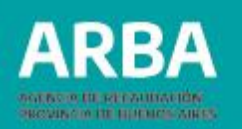

#### **Introducción**

Consiste en la **corrección de un dominio automotor** que se ha consignado en forma errónea. Los datos consignados en el título automotor y formulario 13A no deben coincidir con los que ARBA muestra en las boletas de pago.

#### **Requisitos**

- ✓ Poseer Clave de Identificación Tributaria (CIT) u obtenerla (Ver trámite de "Obtención de Clave de [Identificación](https://www.arba.gov.ar/GuiaTramites/TramiteSeleccionado.asp?tramite=631&categ=33) Tributaria (CIT)").
- ✓ Verificar que los datos consignados en el Título Automotor y Formulario 13A no coincidan con los que la Agencia de Recaudación de la Provincia de Buenos Aires muestraen las boletas de pago.

#### **Documentación**

Deberá adjuntar, en formato digital, al trámite SIRyC

- ✓ **Título de Propiedad del Vehículo.**
- ✓ **Formulario 13 A de la D.N. R. P.A**
- ✓ **Certificado de fábrica o de aduana**
- ✓ **Factura de compra.**
- ✓ **Comprobantes de pago.**En caso de pago electrónico (Tarjeta de crédito/débito, cuenta bancaria) presentar adicionalmente resumen bancario.

### **Corrección por error en dominio (patente)** | Instructivo

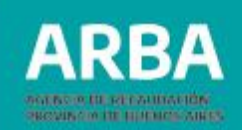

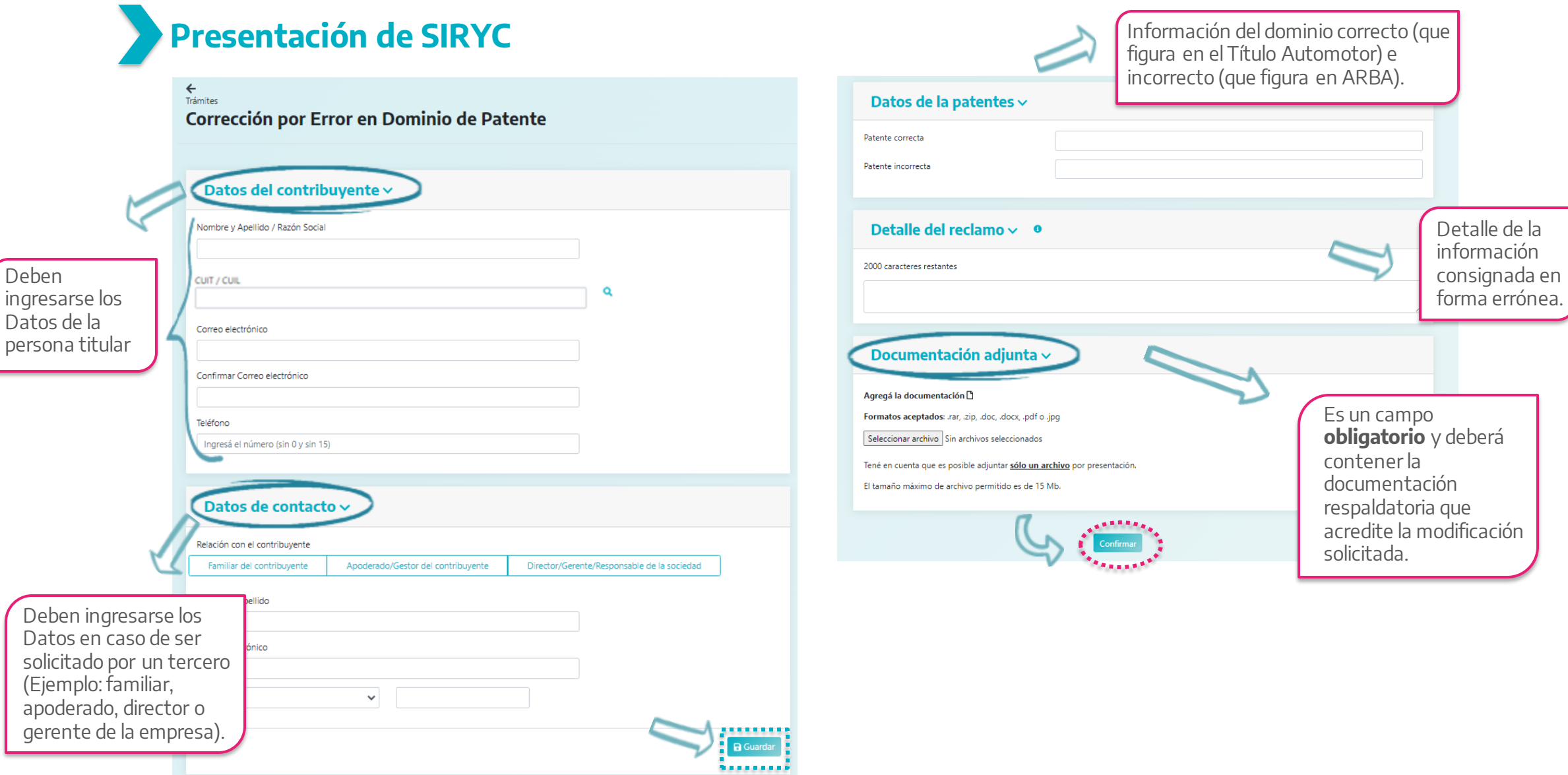

![](_page_3_Picture_1.jpeg)

## **Información de interés**

![](_page_3_Picture_3.jpeg)

Completá los datos requeridos y adjuntá la documentación correspondiente en formato comprimido (.rar; .zip).

![](_page_3_Picture_5.jpeg)

Confirmando la carga, el sistema te dará un número de identificación del reclamo y te remitirá dicha información al mail declarado.

![](_page_3_Picture_7.jpeg)

Podrás realizar la consulta del estado del mismo a través de la web de **ARBA** – Centro de Ayuda – Consultas y Reclamos - Hacé el [seguimiento](https://www.arba.gov.ar/Aplicaciones/SURyC/IngresoNumero.asp) de tu consulta o reclamo.

![](_page_3_Picture_9.jpeg)

Finalizado el trámite se comunicará en el mail consignado el proceso realizado (si hubiera más de un mail informado, se les comunicará a todos los contactos la resolución).

![](_page_3_Picture_11.jpeg)

En los casos donde se haya iniciado Expediente debido a generarse el cambio de imputación de los importes abonados en la patente incorrecta, se notificará adicionalmente al Domicilio Fiscal Electrónico (DFE).

![](_page_3_Picture_13.jpeg)